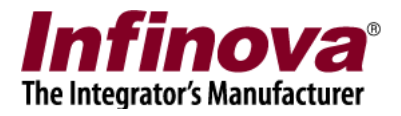

## **Security Management System - Client Software Linking Windows Administrator User**

## **Introduction**

Security Management System Client workstation software requires Windows Administrator user logged in on the computer. This is a documented requirement and needs to be followed in all deployments.

The client workstation computer is expected to be high end computer (as per standard hardware recommendations) and is expected to be dedicated for video surveillance operator activities.

For other client computers which are used for multiple purposes, Security Management System web browser based client software is used; which does not require Windows Administrator user logged in on the computer.

At some deployment sites, it may not be possible to have Windows Administrator user logged in to the dedicated video surveillance client workstation computer; when Security Management System client software is running.

In such cases, Security Management System client software can be configured to use 'linked Windows Administrator user account' instead of using the credentials of the logged in Windows user; hence the logged in Windows user can be a user which does not have Administrator rights.

This document describes the Security Management System client software configuration for using 'linked Windows Administrator user account'.

Note – The 'linked Windows Administrator user account' configuration in Security Management System client software is NOT a normal configuration. It is expected to be used only in special cases, as described in this document. Incorrect configuration of 'linked Windows Administrator user account' may adversely affect Security Management System usability and functioning.

The 'linked Windows Administrator user account' configuration in Security Management System client software should NOT be used when logged in Windows user has Admibistrator privileges, when Security Management System client workstation software is running.

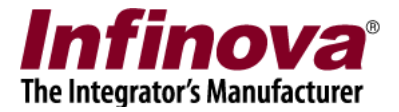

## **Configuration**

- 1. Install Security Management System client software on the target computer. The logged in Windows user needs to have Administrator rights for installation, as per normal Windows installer requirements.
- 2. After installation is complete, please close the Security Management System client software, if it is running. Also close the client watchdog software, if it is running.
- 3. From programs menu shortcut, execute the '[Programs menu] -> Security Management System -> Client -> Tools -> Configuration Manager' tool.

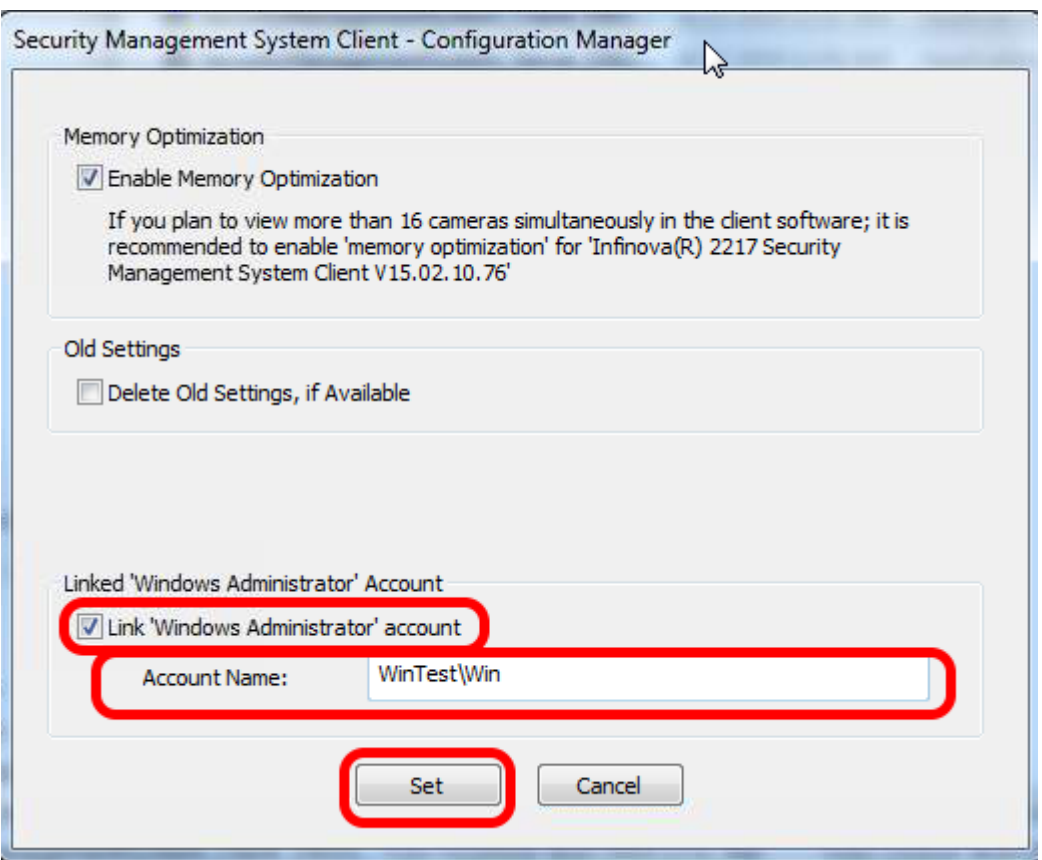

4. Under "Linked 'Windows Administrator' Account", enable the "Link 'Windows Administrator' account" checkbox.

Type the 'Account name', which is the name associated with the target Windows Administrator account expected to be linked with the Security Management System client software.

The format of the account name string should be -

<DomainName>\<UserName>

E.g. - MyDomain\MyAdminUser

If the target Windows Administrator user is not a domain user, please use computer name instead of <DomainName>

Security Management System - Client Software - Linking Windows Administrator User www.infinova.com

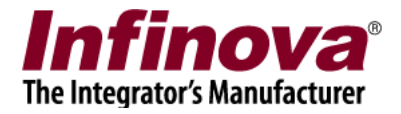

- 5. Click on the 'Set' button to save the settings and to close the 'Configuration Manager' tool.
- 6. Note When 'linked Windows Administrator user account' configuration is enabled, please ensure that the Security Management System client software or the client watchdog is NOT executed when the logged in Windows user has Administrator rights.
- 7. Log off and login as a different Windows user which does not have Administrator rights
- 8. From the desktop shortcut, or from the programs menu '[Programs Menu] -> Security Management System -> Client' shortcut, execute the Security Management System client software
- 9. When executed for the first time, a command prompt will be displayed

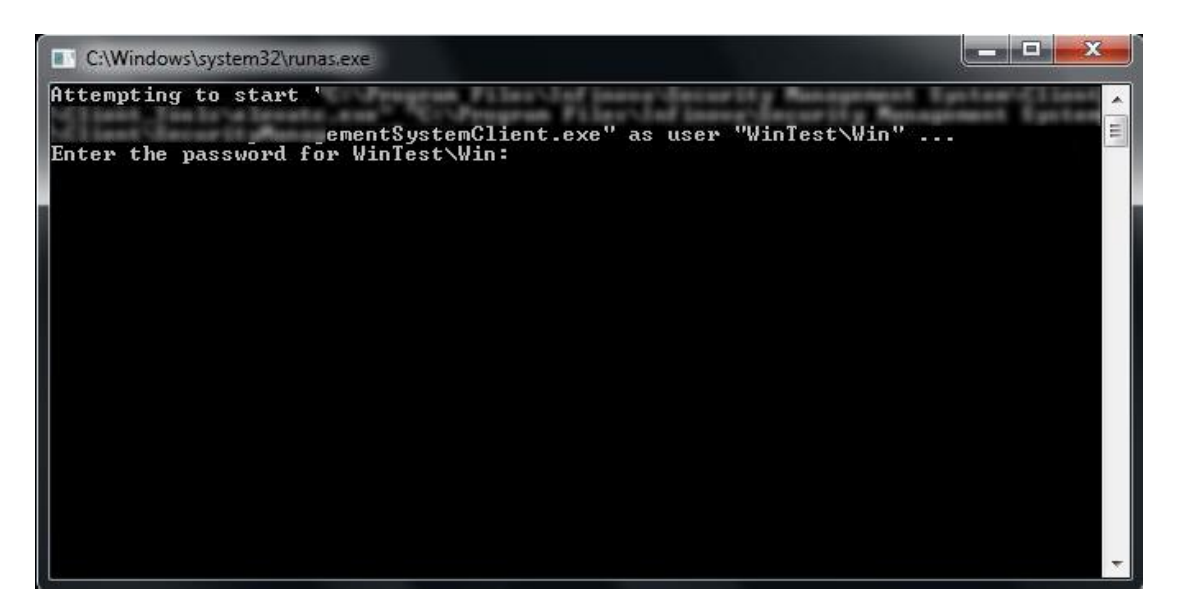

It will be waiting for the password to be typed for the linked Windows Administrator user. Please type the password and hit enter to proceed.

- 10. The Security Management System client software will use the linked Windows Administrator account, to access the required resources.
- 11. The linked Windows Administrator account password needs to be specified only once. The operating system remembers the password across sessions and across reboot.

Note – Security Management System client software does NOT have access to this password. The password is remembered and managed by the operating system, and hence the password is as secure.

Security Management System - Client Software - Linking Windows Administrator User www.infinova.com

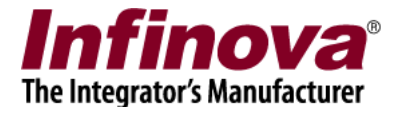

- 12. If the linked Windows Administrator account password changes, the command prompt will be displayed again when Security Management System client software is executed. The new password needs to be typed once, to proceed.
- 13. If the linked Windows Administrator account is disabled / deleted / becomes invalid; the 'linked Windows Administrator account' configuration needs to be re-processed, as per steps described in this section